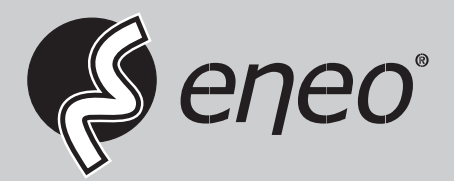

# **User Manual**

**LED Monitor, 4K UHD, 60fps, HDMI, DVI, SDI, VGA, Audio** 

**VM-4KxxM** 

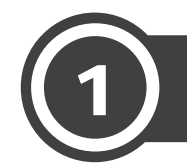

#### **SAFETY INSTRUCTION**

Follow this safety instruction to use the monitor properly and prevent the damage.

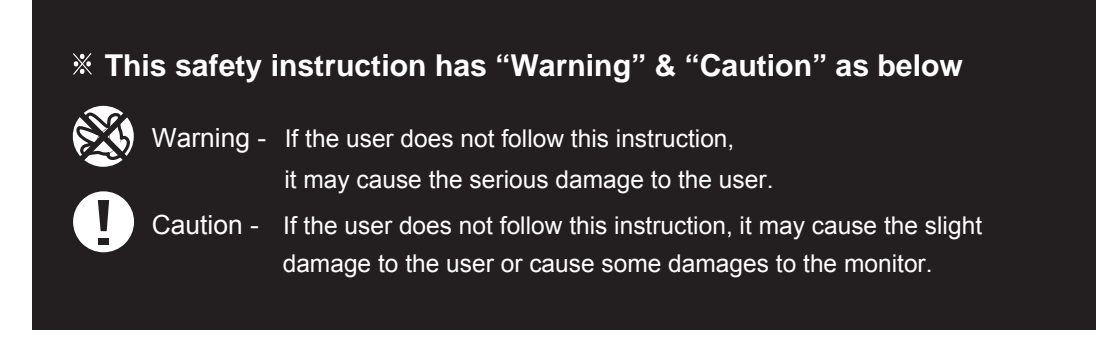

#### **1.1 WARNING**

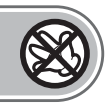

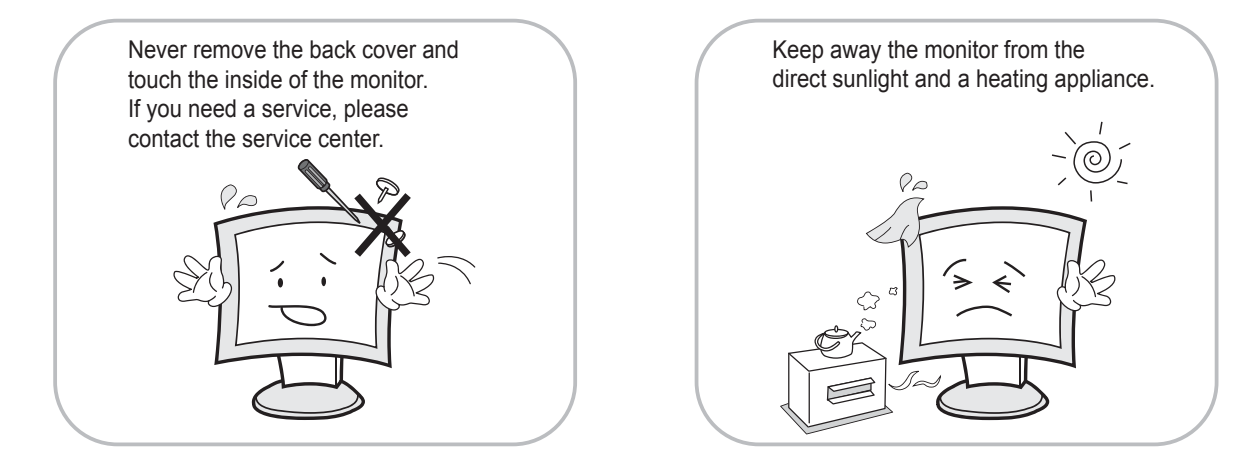

Never put objects of any kind into this product as they may result in a risk of fire or electric shock.

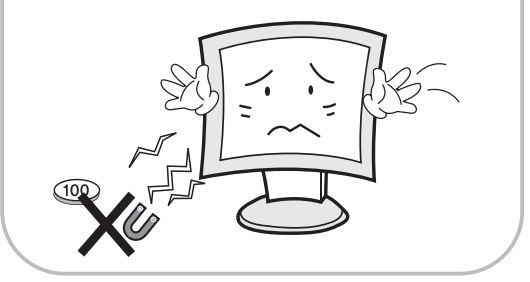

Connect the power cord to the wall outlet tightly. If the power cord or plug are defective and the wall outlet is not tight, please do not use them.

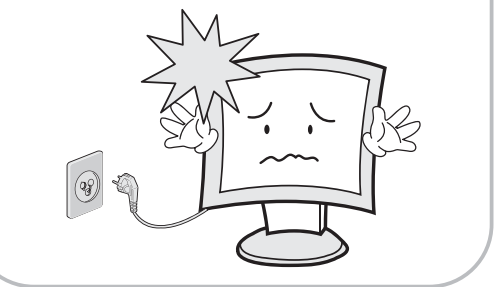

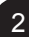

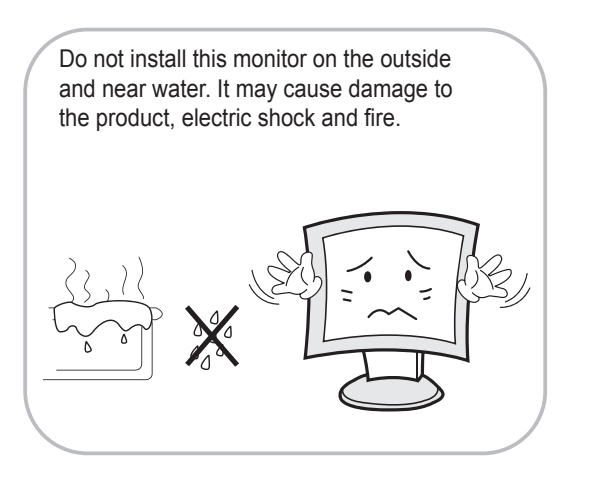

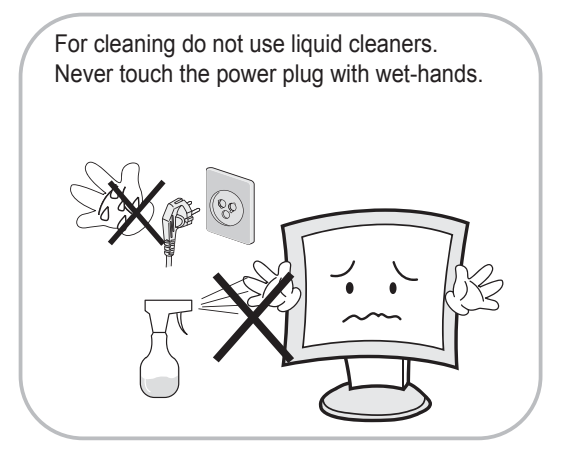

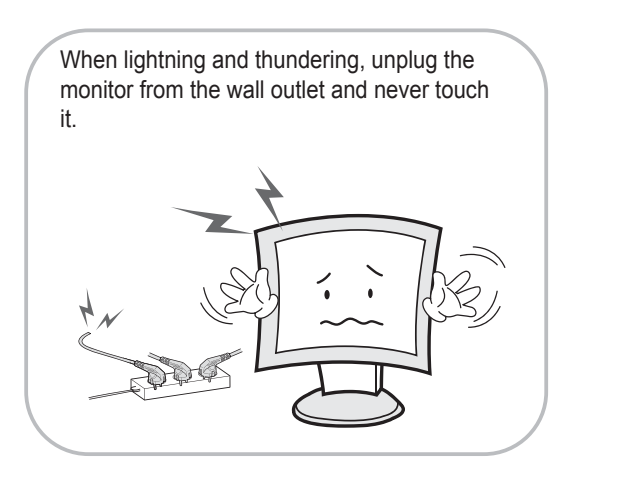

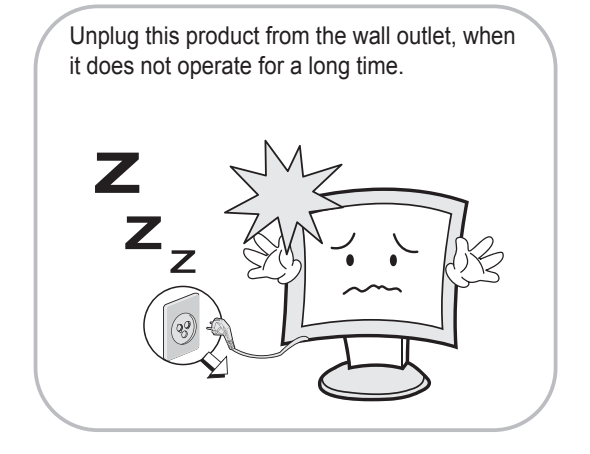

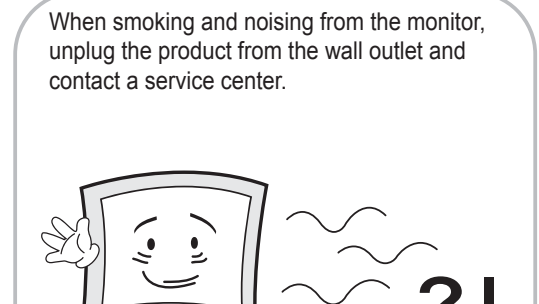

#### **8** WARNING : How to fix

- Do not open this product as it contains high voltage inside.
- It may create an electric shock.
- If the user disassembles and remove the back cover, it does not make sure to make up for the damage and do a service and exchange the monitor.

#### **1.2 CAUTION**

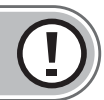

Install this monitor some distance from the wall and do not install unless proper ventilation is provided.

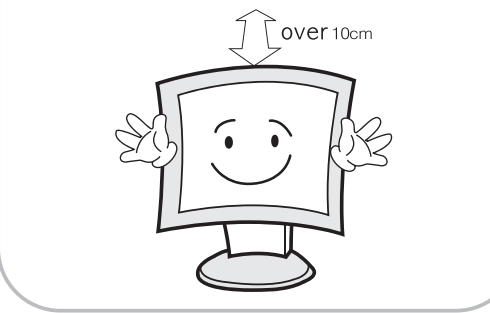

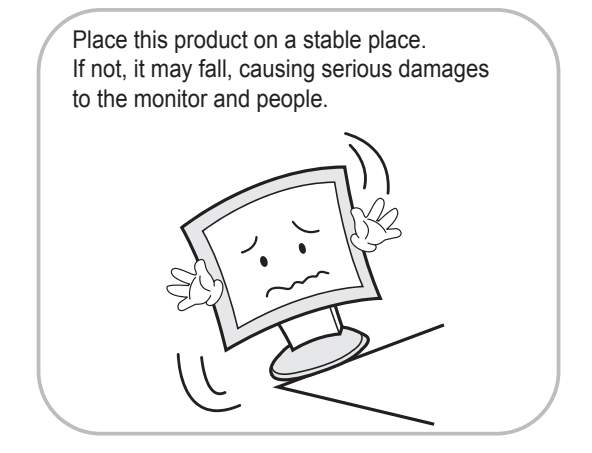

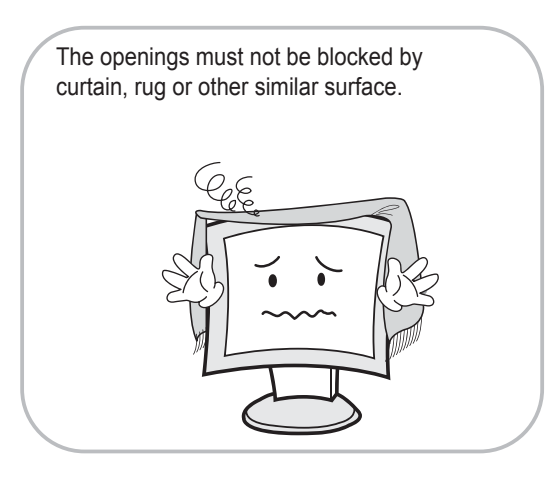

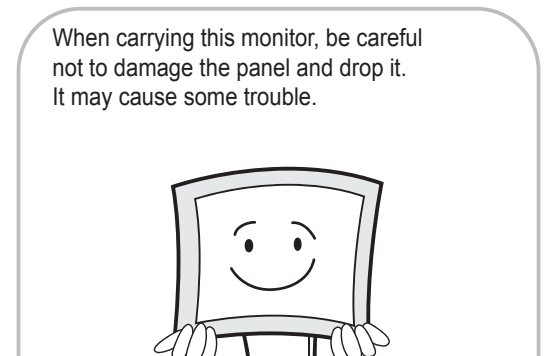

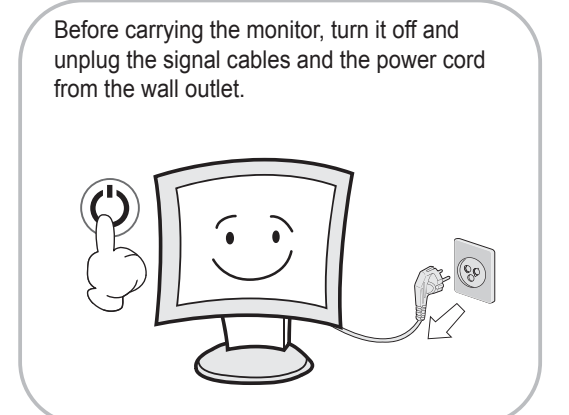

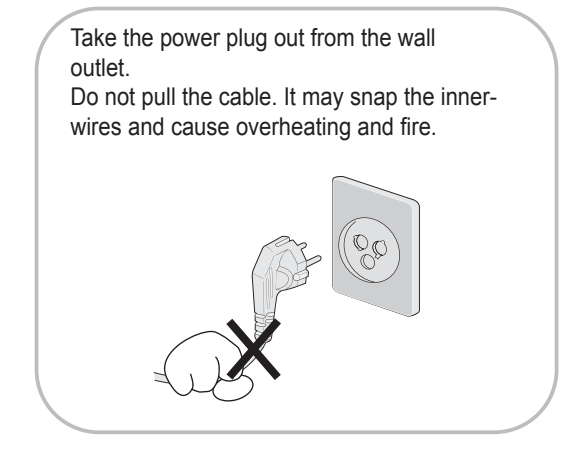

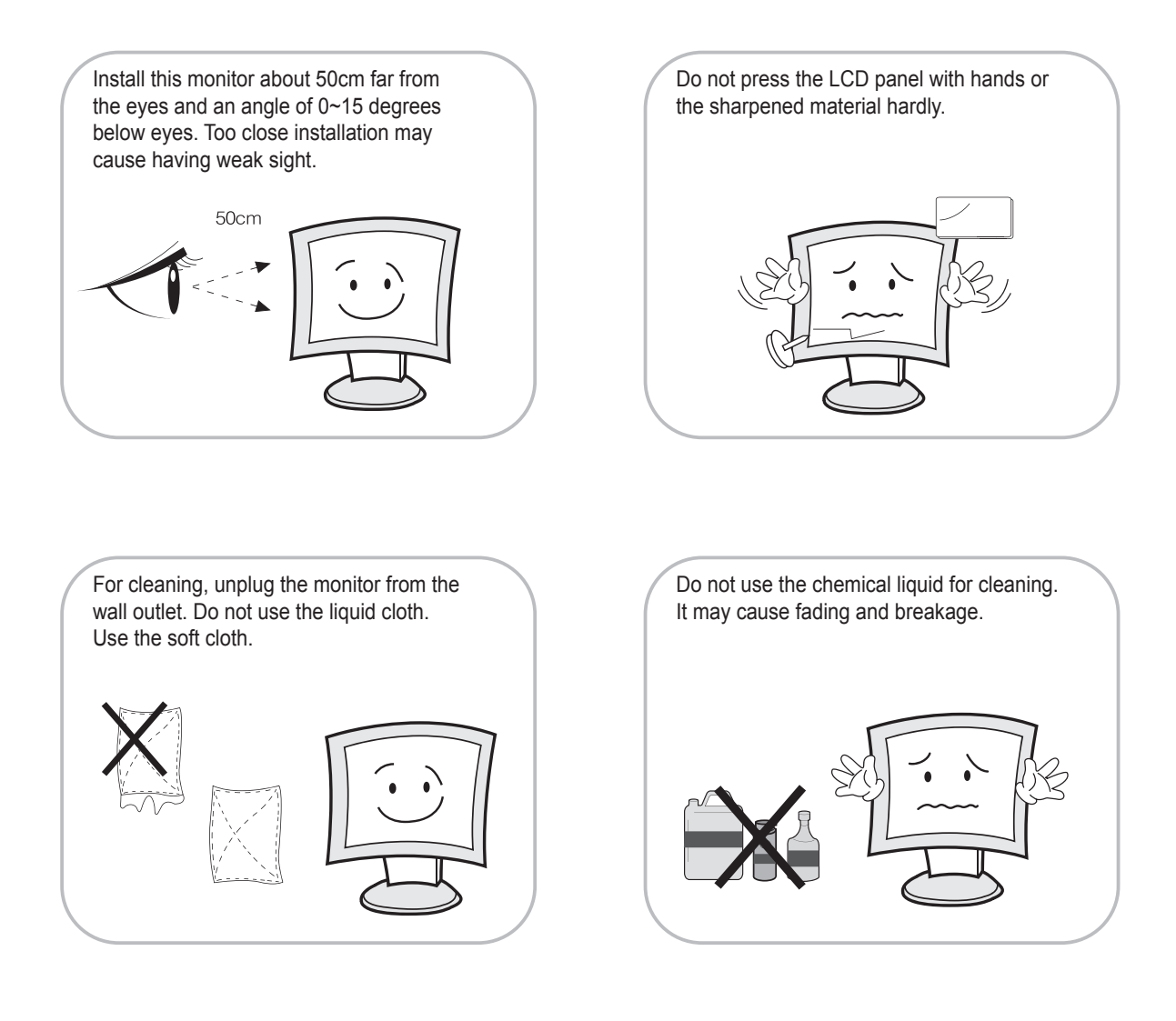

#### **Instructions for Disposal of Electrical and Electronic Equipment in Private Households**

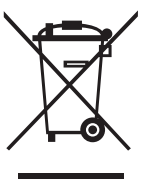

#### **Disposal of used Electrical and Electronic Equipment**

**(Applicable in the European Union and other European countries with garbage separate disposal and collection methods)**

 This symbol on the product, or in the related documents in the package, indicates that this product shall not be treated as normal household waste. Instead, it should be taken to a proper applicable collection point or depot for the recycling of electrical and electronic equipment.

By ensuring this product is disposed of correctly, you will help prevent possible negative consequences for the environment and human health, which could otherwise be caused by inappropriate waste handling of this product. The recycling of materials will help to conserve natural resources.

For more detailed information about recycling of this product, please contact your local city authority, your household waste disposal service or the place where you purchased the product.

#### **FCC RF INTERFERENCE STATEMENT**

#### **NOTE**

*This equipment has been tested and found to comply with the limits for a Class A digital device, pursuant to Part 15 of the FCC Rules. These limits are designed to provide reasonable protection against harmful interference in a residential installation. This equipment generates, uses and can radiate radio frequency energy and, if not installed and used in accordance with the instructions, may cause harmful interference to radio communications. However, there is no guarantee that interference will not occur in a particular installation.*  If this equipment does cause harmful interference to radio or television reception which can be determined by turning the equipment off *and on, the user is encouraged to try to correct the interference by one or more of the following measures.*

- Reorient or relocate the receiving antenna.
- Increase the separation between the equipment and receiver.
- Connect the equipment into an outlet on a circuit different from that to which the receiver is connected.
- Consult the dealer or an experienced radio, TV technician for help.
- Only shielded interface cable should be used.

*Finally, any changes or modifications to the equipment by the user not expressly approved by the grantee or manufacturer could void the users authority to operate such equipment.*

#### **DOC COMPLIANCE NOTICE**

This digital apparatus does not exceed the Class A limits for radio noise emissions from digital apparatus set out in the radio interference regulation of Canadian Department of communications.

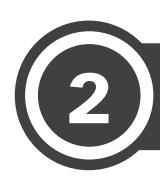

# 2) TABLE OF CONTENTS

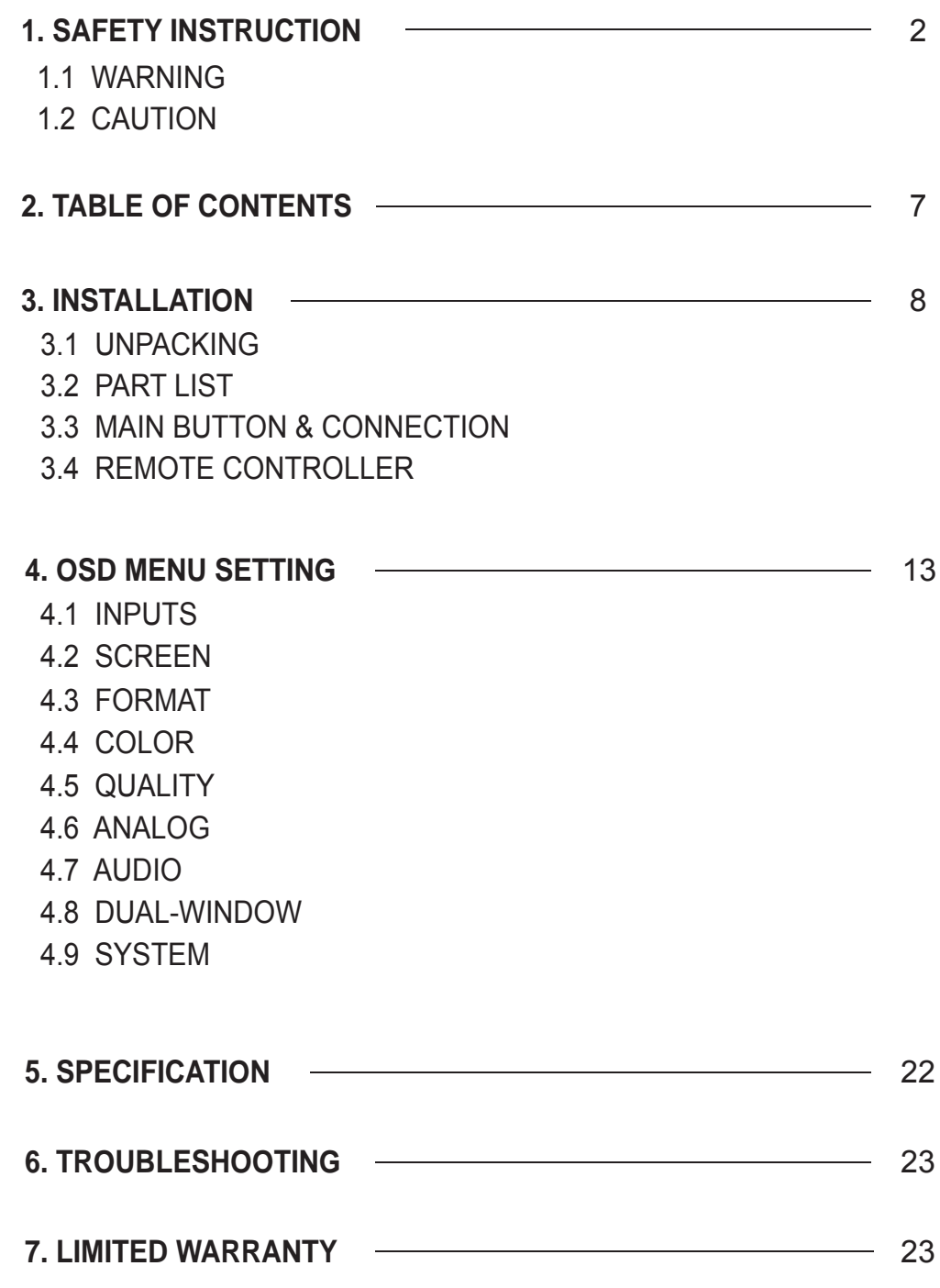

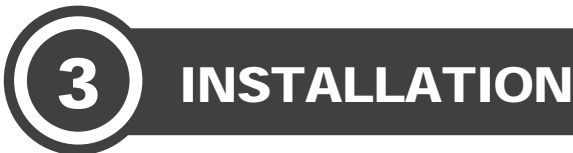

### **3.1 UNPACKING**

Remove the package cover and place the product on a flat and secure surface or in the installation location. This equipment should be unpacked and handled with care. If an item appears to have been damaged in shipment, notify the shipper immediately. Check whether all the following device and accessories are included with the main system. If any items are missing, notify your Sales or Customer Service Representative.

#### **3.2 PART LIST**

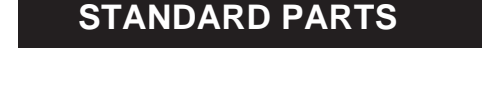

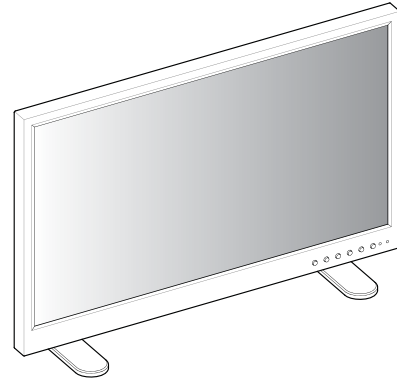

MONITOR

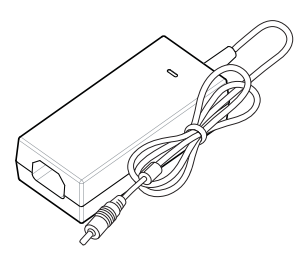

AC/DC ADAPER (28") POWER CORD

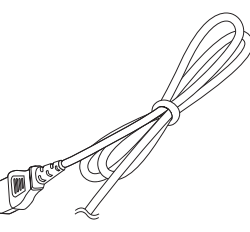

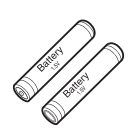

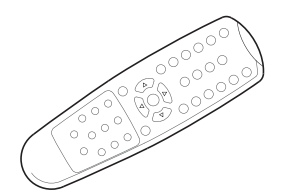

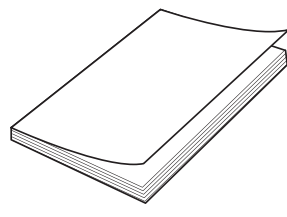

BATTERY REMOTE CONTROLLER INSTRUCTION MANUAL

#### **3.3 MAIN BUTTON & CONNECTION**

#### **FRONT VIEW**

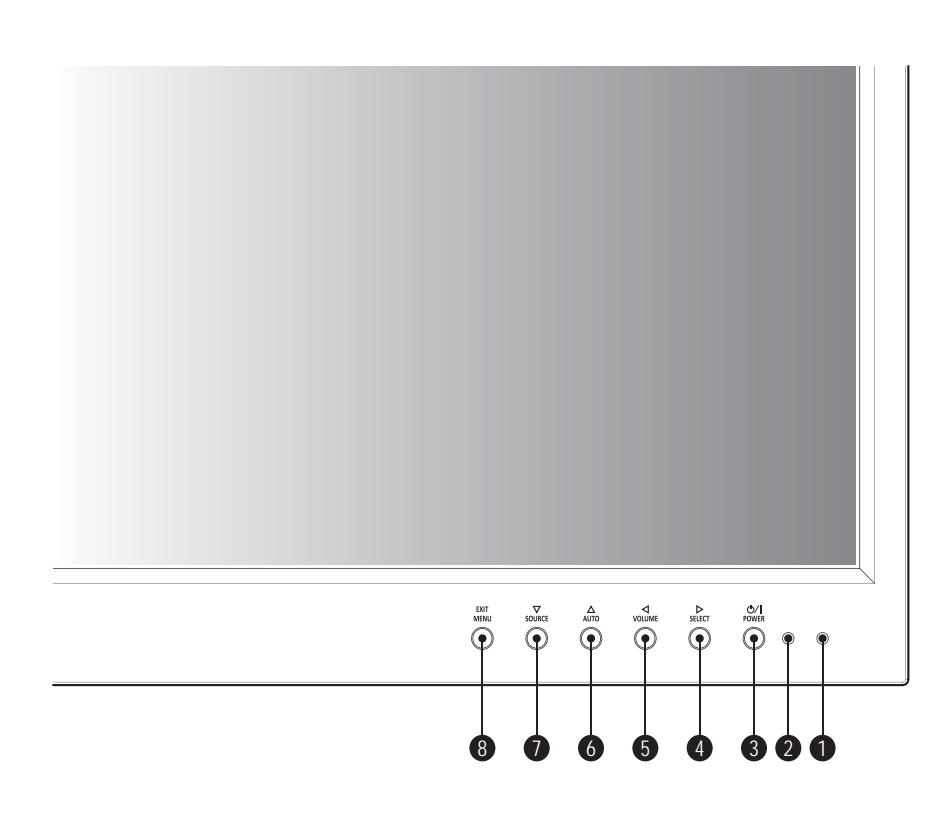

- **IR RECEIVER** *Aim the remote control towards this spot*
- **POWER LED** *Power indicator light*
- **POWER** *Power on or off*
- **SELECT** *Move right / Adjust volume / Select item*
- **VOLUME** *Move left / Adjust volume*
- **AUTO** *Move up / Auto adjustment of VGA source*
- **SOURCE** *Move down / Select input source*
- **EXIT, MENU** *Activate or exit of OSD menu*

#### **BOTTOM VIEW (28")**  $($  $\circ$   $\Box$  $\circledcirc$  $\begin{tabular}{|c|c|} \hline \quad \quad & \quad \quad & \quad \quad \\ \hline \quad \quad & \quad \quad & \quad \quad \\ \hline \quad \quad & \quad \quad & \quad \quad \\ \hline \quad \quad & \quad \quad & \quad \quad \\ \hline \quad \quad & \quad \quad & \quad \quad \\ \hline \quad \quad & \quad \quad & \quad \quad \\ \hline \quad \quad & \quad \quad & \quad \quad \\ \hline \quad \quad & \quad \quad & \quad \quad \\ \hline \quad \quad & \quad \quad & \quad \quad \\ \hline \quad \quad & \quad \quad & \quad \quad \\ \hline \quad \quad & \quad \quad & \quad \quad \\ \hline \quad \quad & \quad$  $\overline{\mathbb{C}}$ 11 12 13 14 15 16

- **SDI IN/OUT** *SDI signal input / loop output*
- **DC 12V IN** *DC 12V input (AC/DC ADAPTER)*
- **VGA IN** *VGA (PC RGB) signal input*
- **DVI IN** *DVI signal input*
- **HDMI IN** *HDMI signal input*
- **DP IN** *DP signal input*
- **AUDIO IN/OUT** *Stereo audio signal input / output*
- **UPDATE** *Software upgrade*

#### **BOTTOM VIEW (40"/55")**

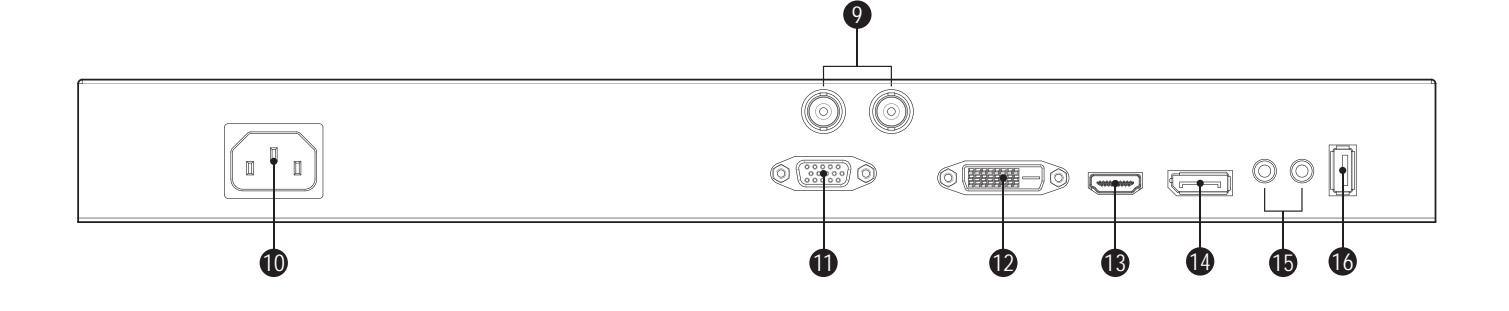

- **SDI IN/OUT** *SDI signal input / loop output*
- **AC POWER IN** *AC 100~240V input*
- **VGA IN** *VGA (PC RGB) signal input*
- **DVI IN** *DVI signal input*
- **HDMI IN** *HDMI signal input*
- **DP IN** *DP signal input*
- **AUDIO IN/OUT** *Stereo audio signal input / output*
- **UPDATE** *Software upgrade*

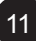

#### **3.4 REMOTE CONTROLLER**

#### **\* Grey buttons are not used on these monitors**

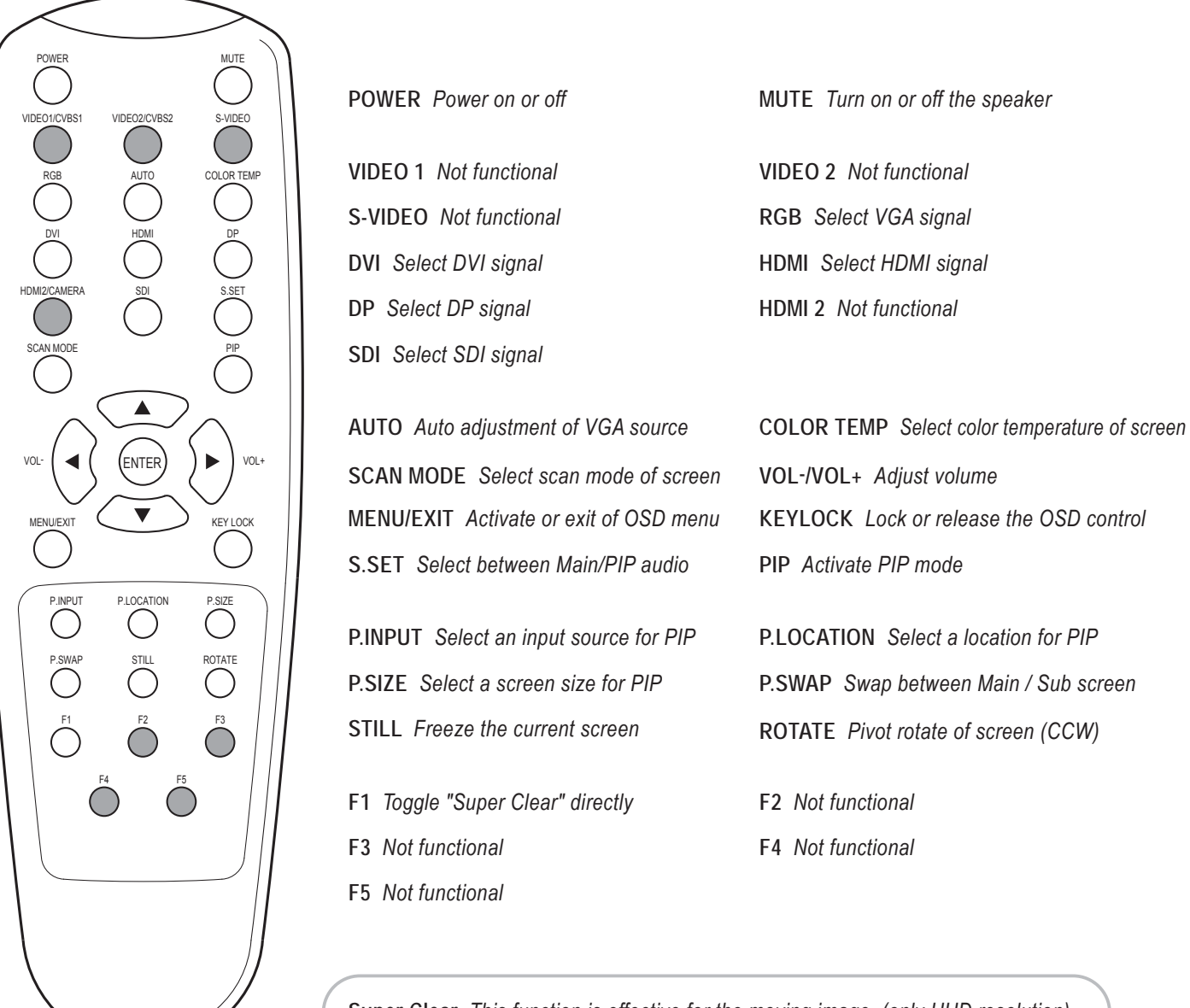

**Super Clear** *This function is effective for the moving image. (only UHD resolution)*

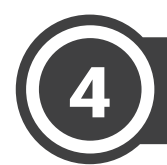

#### 4 ) OSD MENU SETTING

Before setting the functions, please make sure the device is connected correctly.

### **4.1 INPUTS**

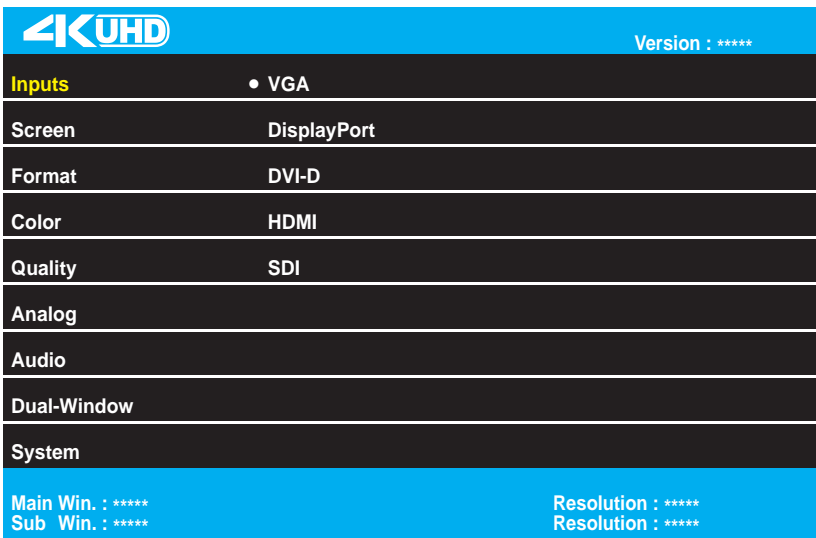

*Select the input source for main screen*

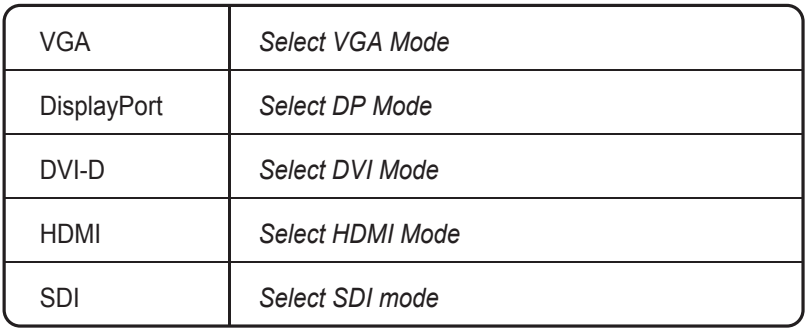

### **4.2 SCREEN**

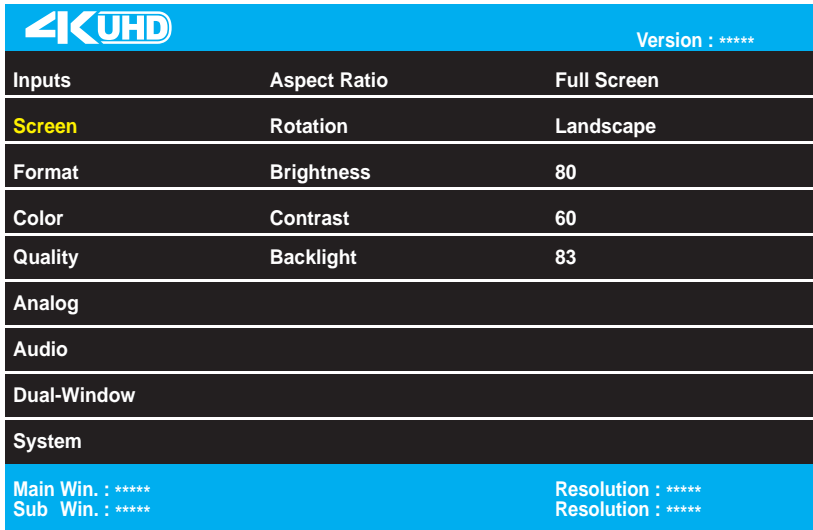

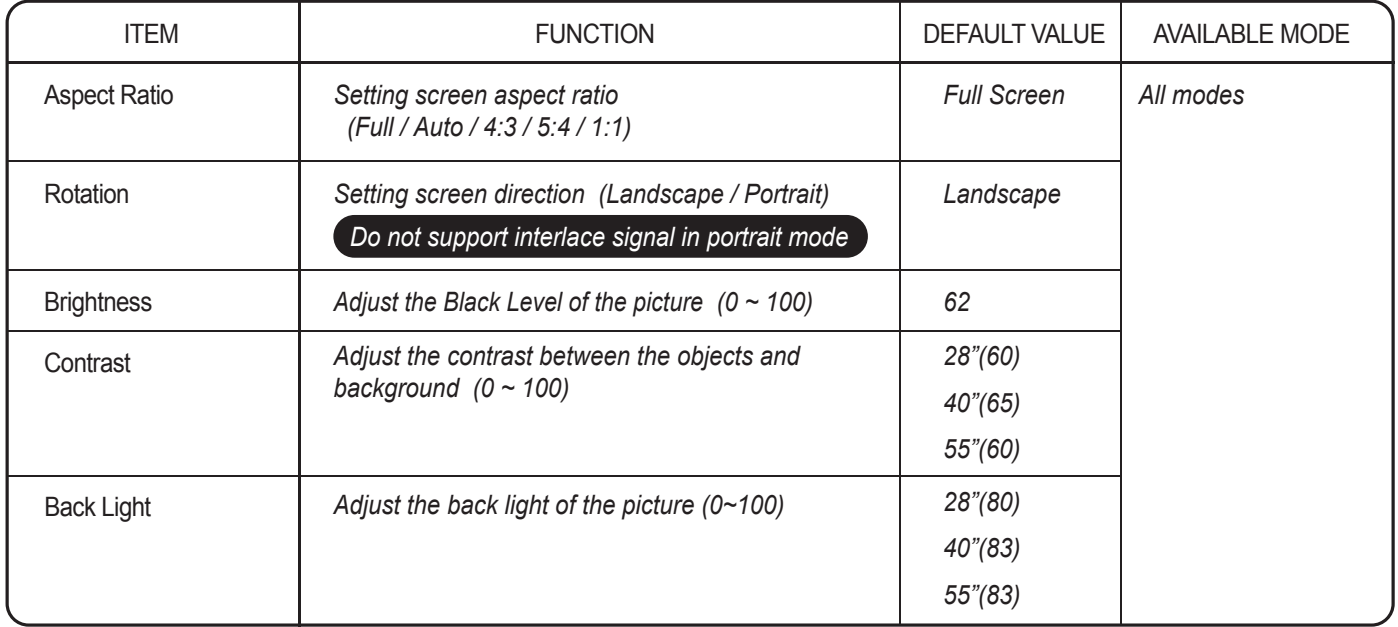

## **4.3 FORMAT**

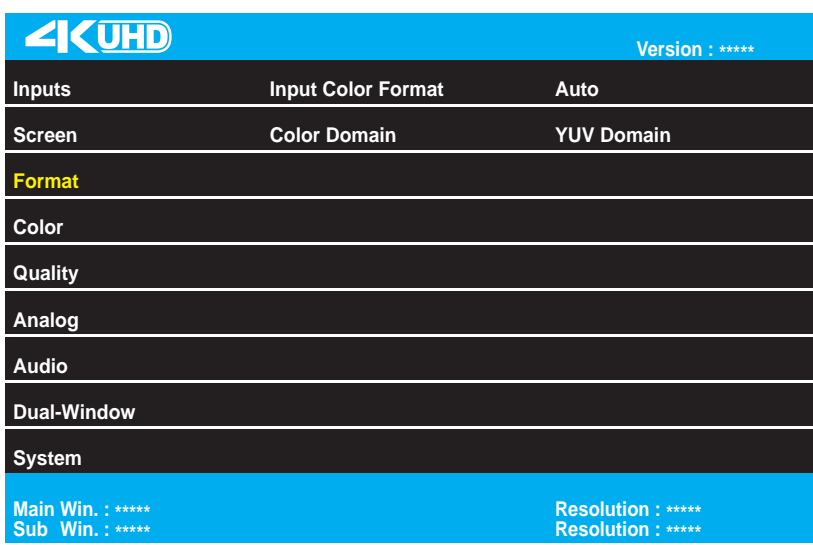

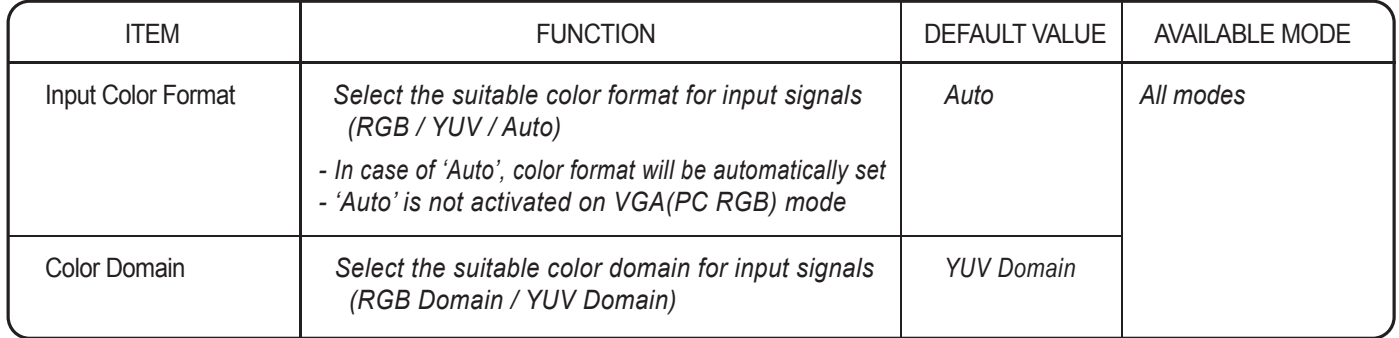

## **4.4 COLOR**

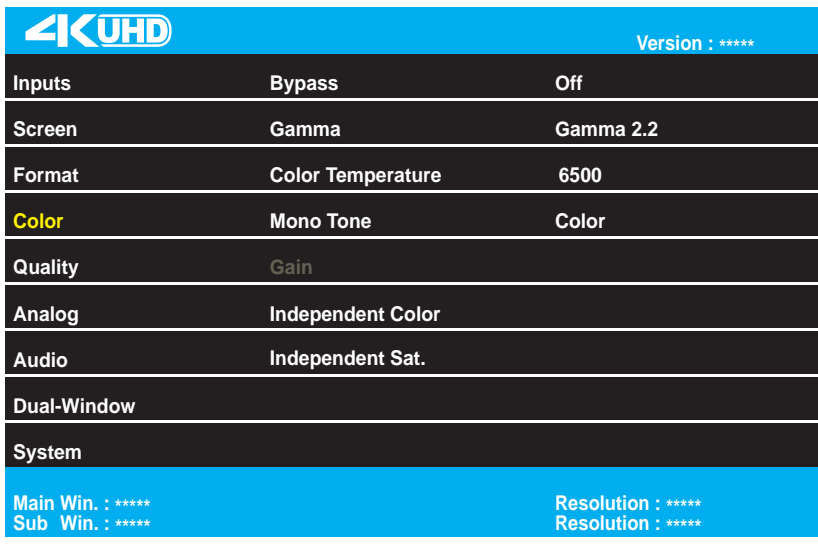

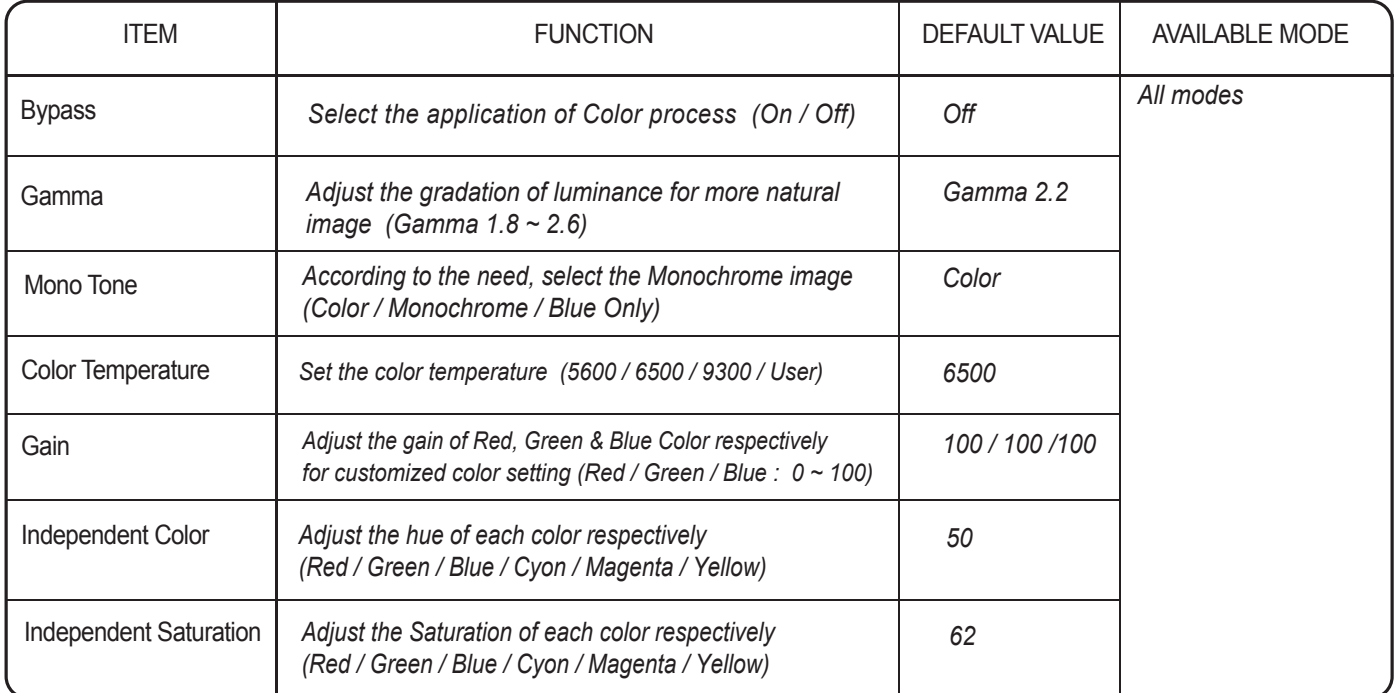

## **4.5 QUALITY**

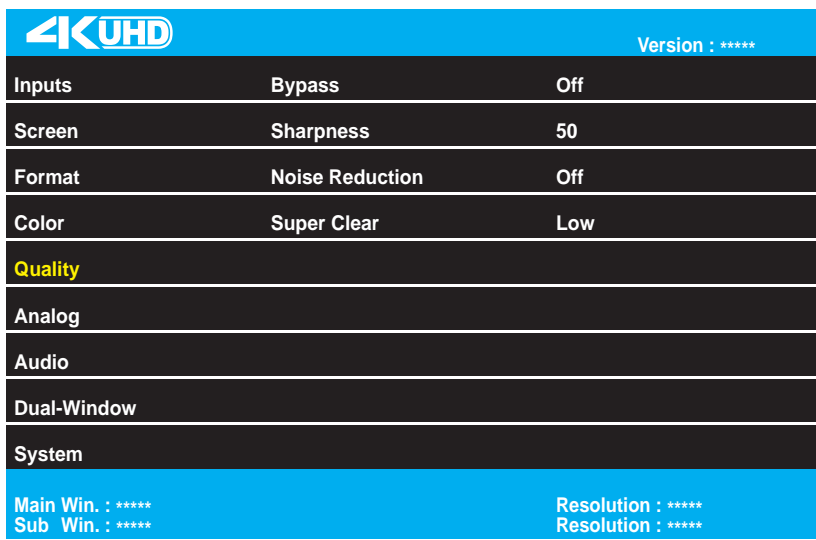

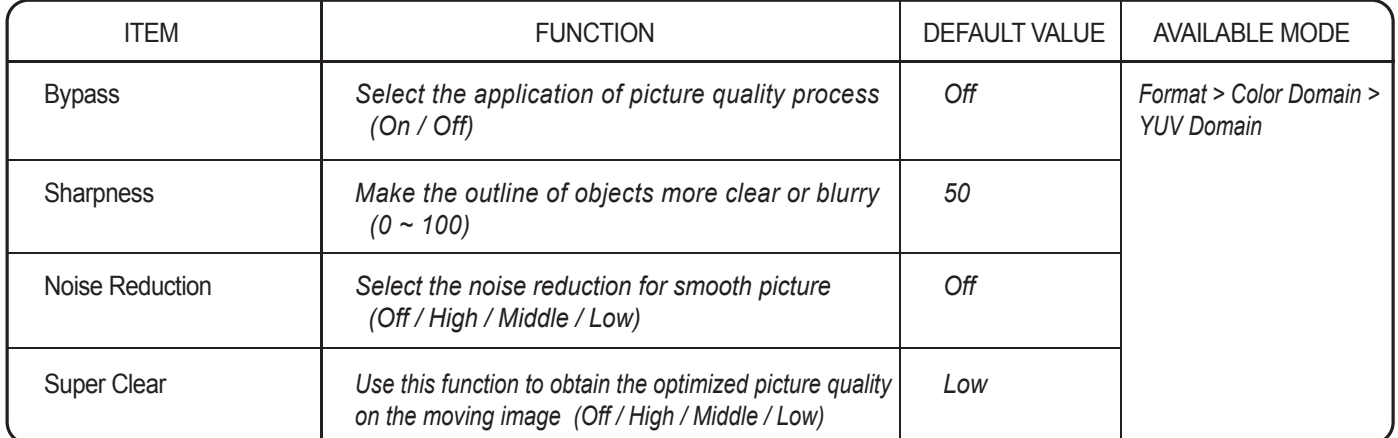

#### **4.6 ANALOG (only for VGA mode)**

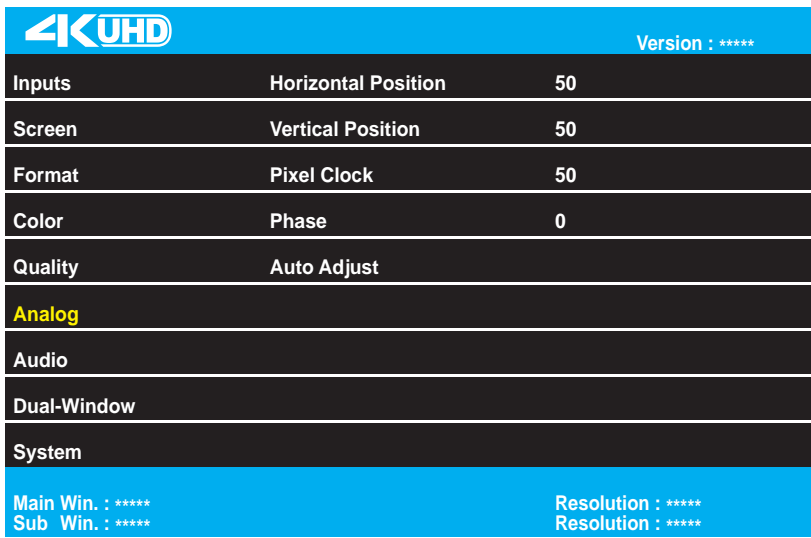

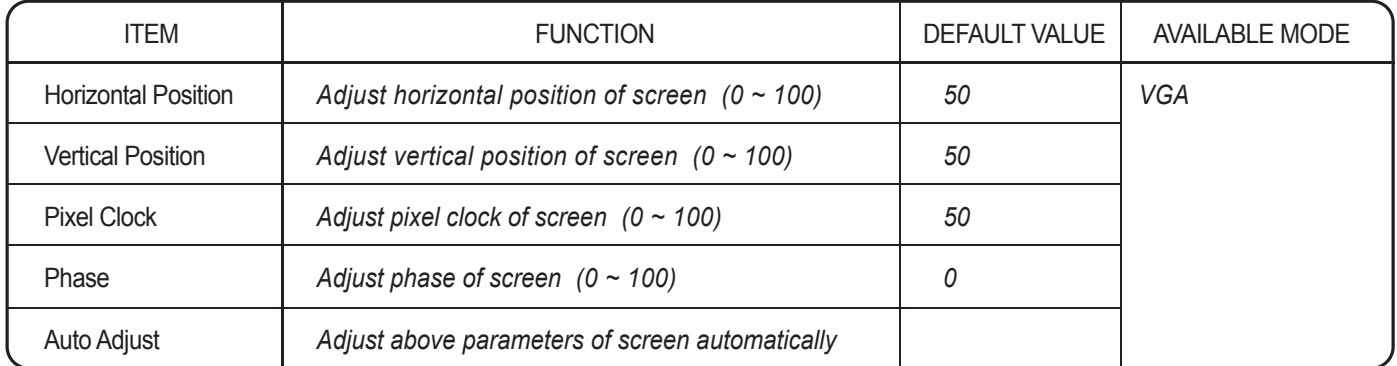

## **4.7 AUDIO**

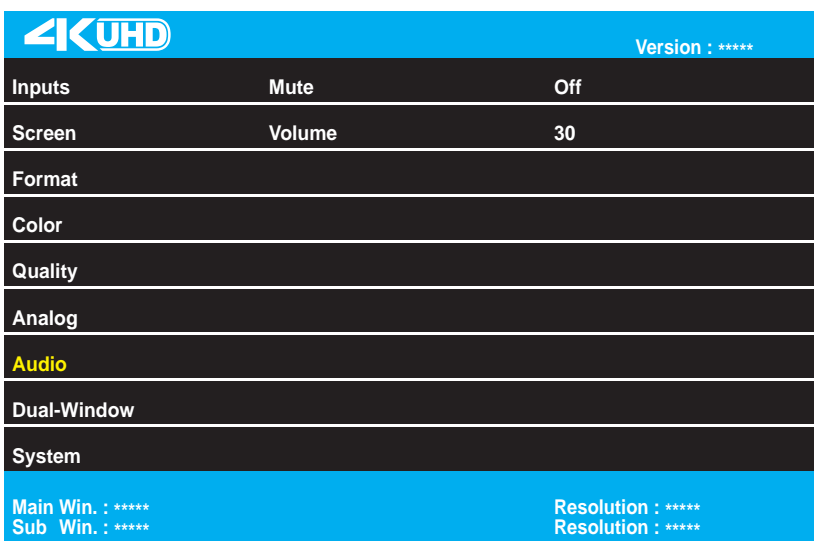

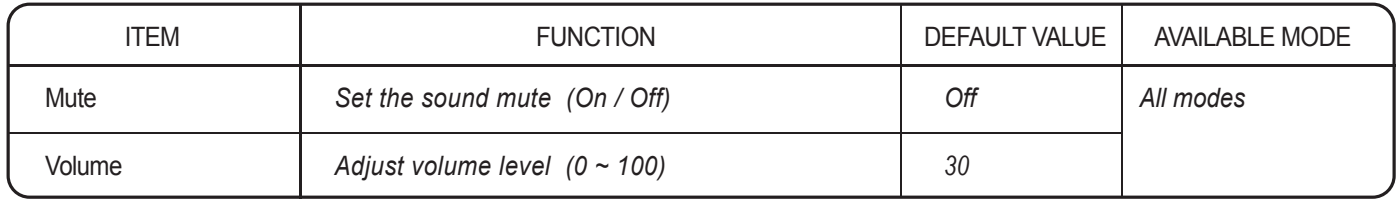

### **4.8 DUAL-WINDOW**

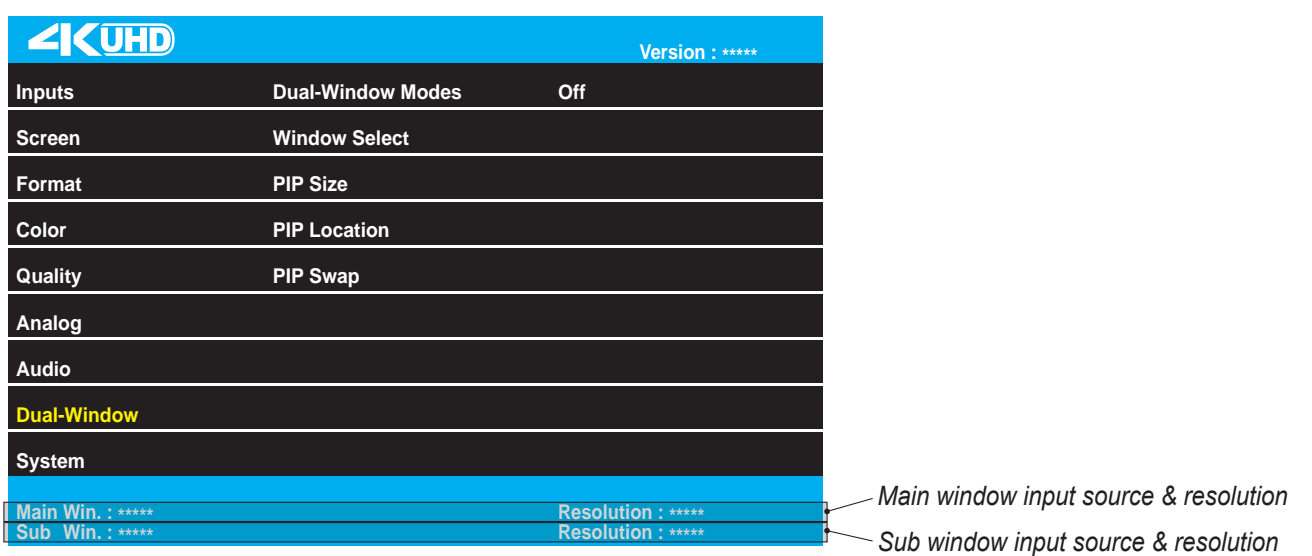

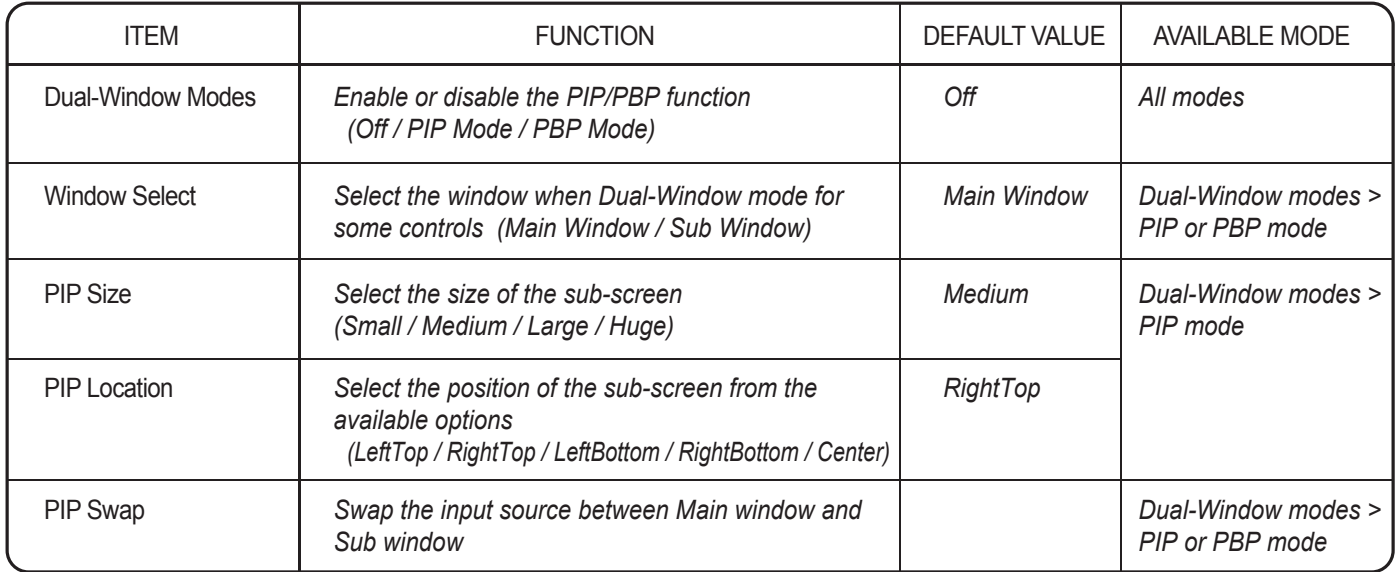

### **4.9 SYSTEM**

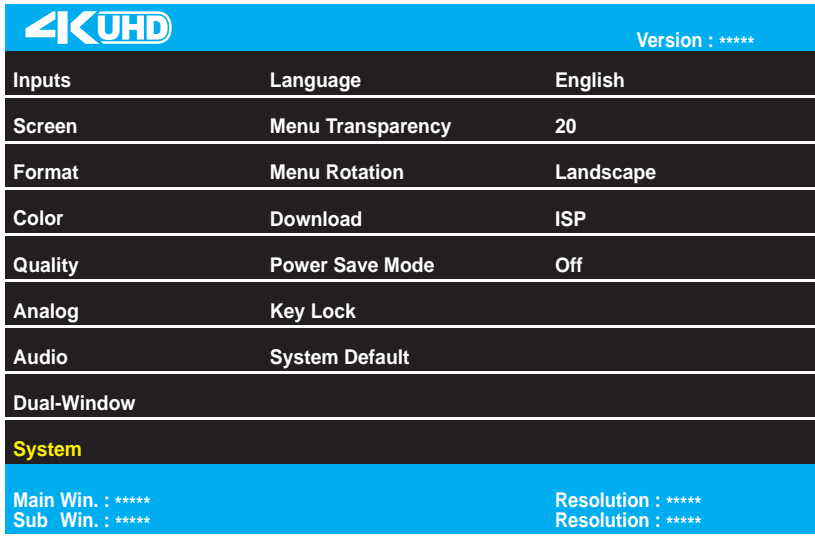

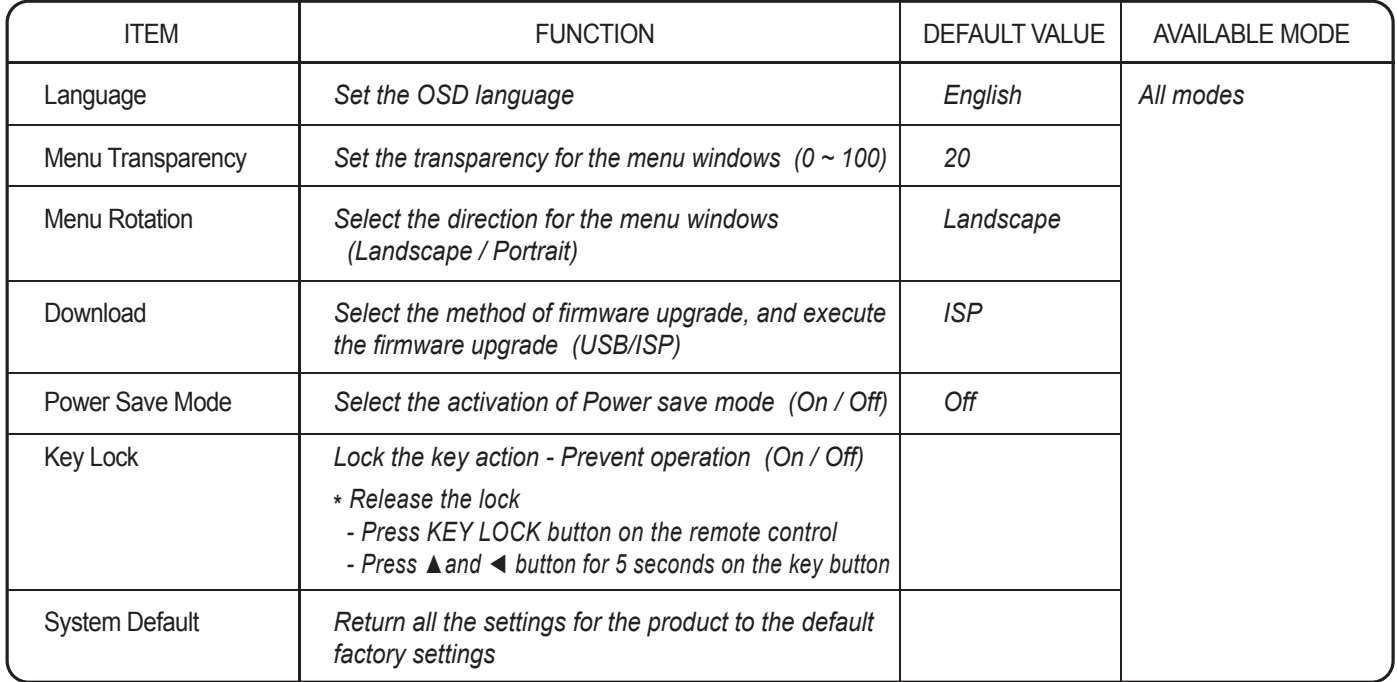

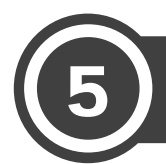

## **SPECIFICATION**

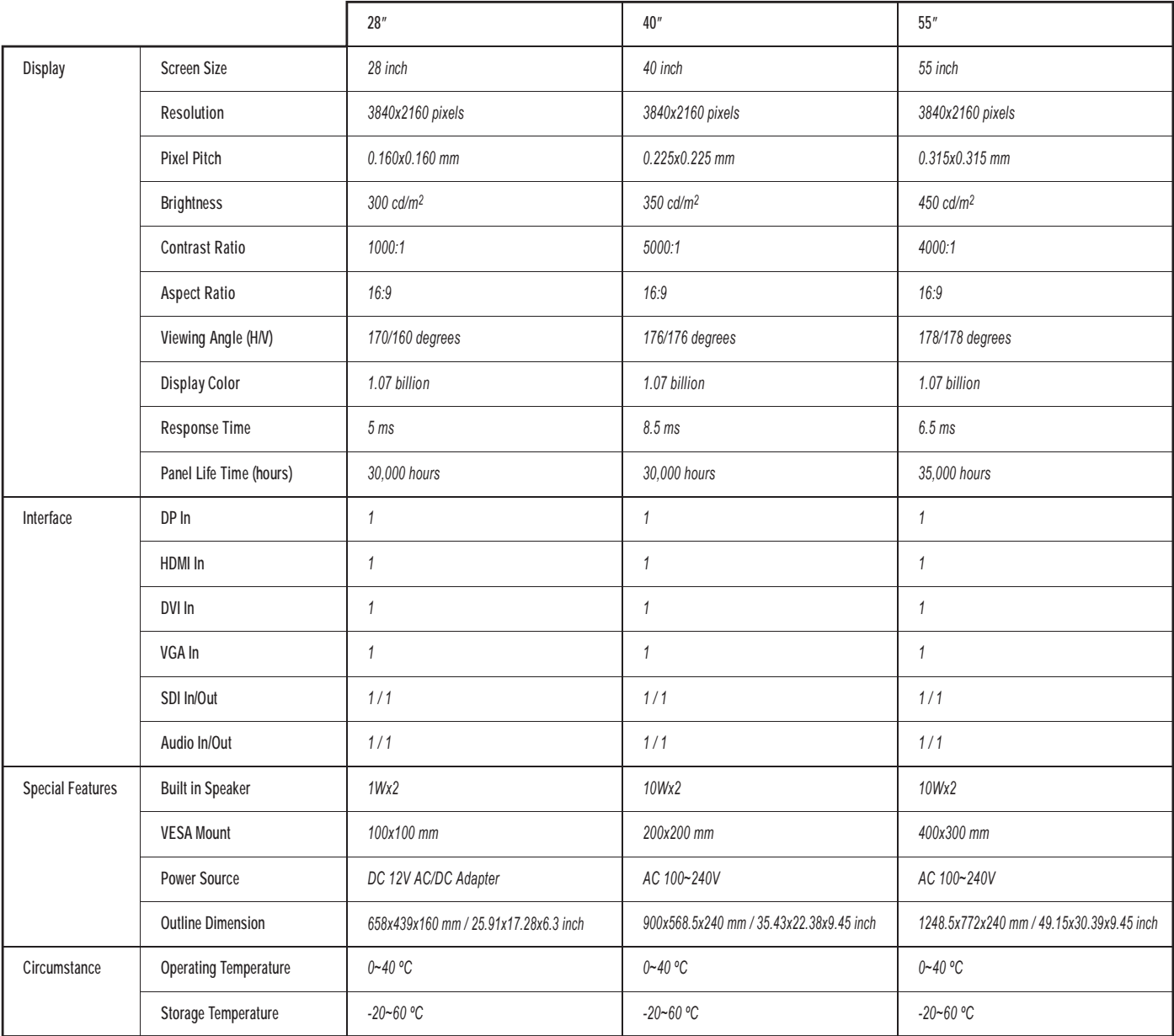

**\*Design and specifications are subject to change without notice**

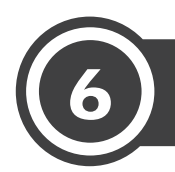

## **TROUBLESHOOTING**

When the following troubles are occurred, follow the trouble shooting before contacting a service center.

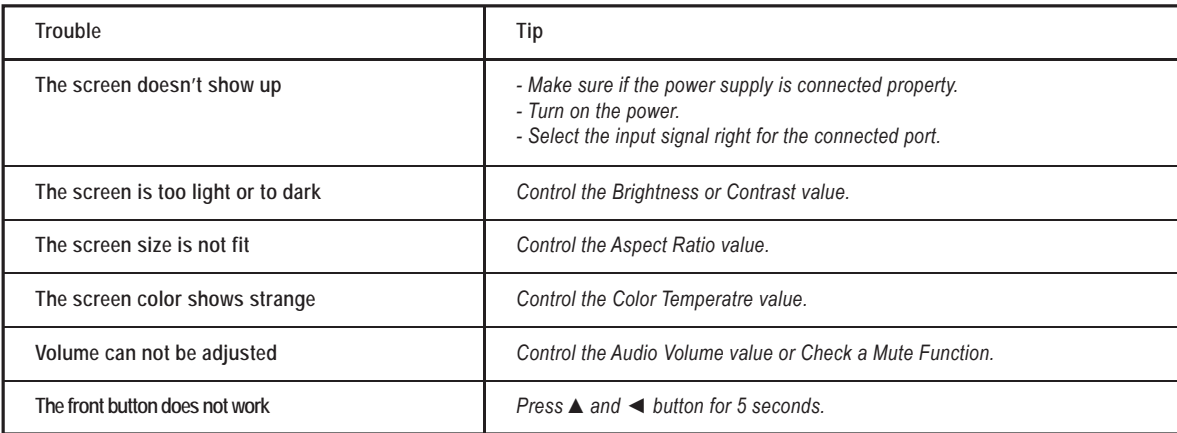

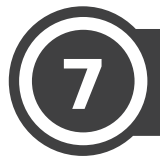

## LIMITED WARRANTY

All products carry a limited warranty from ship date against defects in materials and workmanship. We are not liable for improper installation that results in damage to mounts, adapters, display equipment or personal injury.

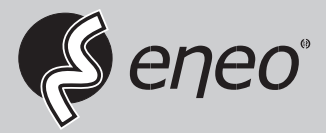

eneo® is a registered trademark of Videor E. Hartig GmbH Exclusive distribution through specialised trade channels only.

Videor E. Hartig GmbH Carl-Zeiss-Straße 8 63322 Rödermark/Germany Tel. +49 (0) 6074 / 888-0 Fax +49 (0) 6074 / 888-100 www.videor.com www.eneo-security.com

Technical changes reserved

© Copyright by Videor E. Hartig GmbH Version 08/2016